## 표절 방지 시스템 로그인

공지 배포일 : 2021.09.17

- 1. <u><https://portal.dongguk.edu/></u> 접속
- 2. uDRIMS아이디/비밀번호를 입력후 클릭 ※ 아이디 비밀번호 분실시 : <https://portal.dongguk.edu/> 에서 [아이디찾기], [비밀번호찾기] 를 통해 확인
- 3. 포털 메뉴에서 [표절검사] 클릭

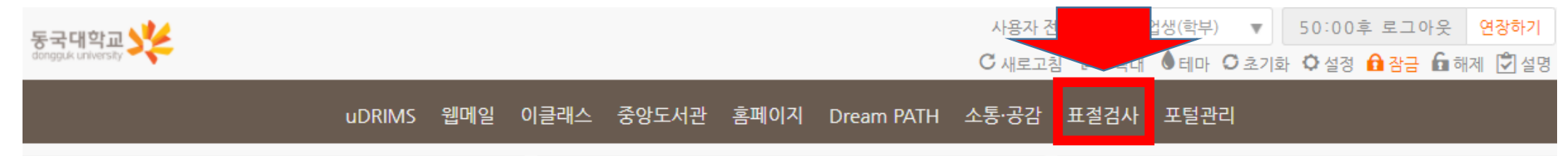

4. Copy Killer 약관 동의후 사용 ※ 최초 1회만 동의 필요